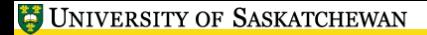

<span id="page-0-0"></span> $\ln k$ 

# **LATEX, A Short Course** Floating FiguresTables, and Numbered Environments

Mark G. Eramian

The University of Saskatchewan

February 4, 2017

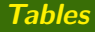

- Tables are typeset with in the tabular environment.
- The syntax of the tabular environment is as follows:

```
\ begin { tabular }[pos ]{cols }
rows
\end{ tabular }
```
- The parameters are:
	- *pos* Controls table position (optional)
- *cols* Defines number and format of columns.
- *rows* Table rows (entries in the table).

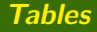

- Options for cols argument are numerous.
- For basic operation cols is a string of characters defining table columns:
	- l Column contents are left justified.
	- r Column contents are right justified.
	- c Column contents are centered.
- p{*wth* } Text is set into lines of width *wth* aligned with the top of other columns (needed when table cell contents are to be on multiple lines).
	- **•** Each row consists of the contents of each column separated by  $\&$ 's and ended with a double backslash  $(\setminus)$ .

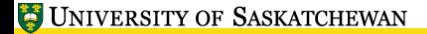

小开展

### **Example Table**

```
\ begin { tabular }{ lcp {2 in }}
Subject& Course Number & Description\\
CMPT & 115& Principles of Computer Science . Introduces more of the
basic concepts of computer science .\\
CMPT& 461\& Intractable problems and models of computation.
CMPT & 859& Topics in Computer Vision . Advanced topics in computer
vision are covered in depth .\\
\ end { tabular }
```
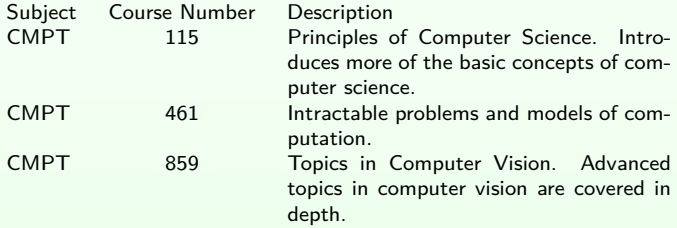

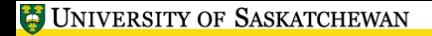

- Tables can also be drawn with horizontal and vertical lines between rows and columns as desired.
- To insert a vertical line between a pair of columns, put a character between the column entries in the *cols* argument.
- $\bullet$  To insert a horizontal line between rows, put a \hline at the end of a table row (after the double backslash).
- $\bullet$  \hline is also acceptable immediately following the cols parameter (draws a horizontal line before the first table row).
- A double pipe || in the *cols* argument inserts a double vertical line.
- Double horizontal lines are achieved by repeating \hline.

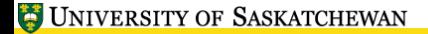

开开联

# **Example Table**

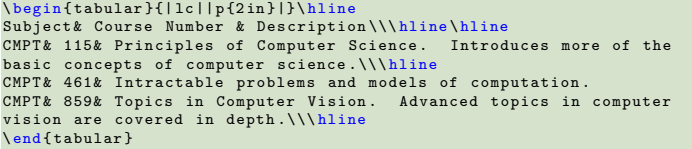

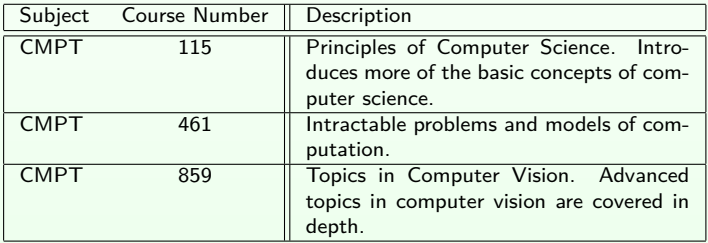

TTE

- Edit the file workfiles/table.tex.
- Typeset the information into a table so it looks like this:

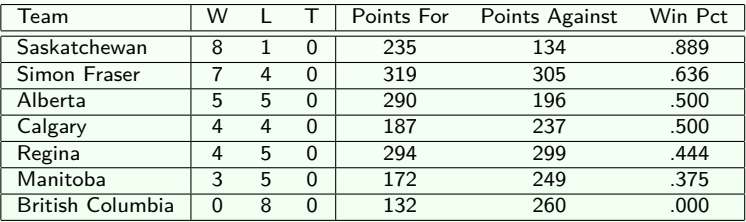

Note how table column widths are automatically sized to the widest entry.

- The array environment works exactly the same as the tabular environment, but may only appear in math mode.
- The advantage is that each table entry is automatically typeset in math mode without the need to enclose each column entry with \$'s.
- Although you don't need to enclose each table entry with \$'s, you do need to enclose the entire array environment in math mode.
- The array environment is very useful for typesetting things like matrices by using the desired auto-sized brackets.

### **Example: A matrix**

```
\mathcal{S}\mathcal{F} = \left\{ \begin{array}{c} f \in \mathcal{S} \end{array} \right\}a \{11\}\& a \{12\}\& a \{13\}\&a \{21\}& a \{22\}& a \{23\}\a _{31}& a _{32}& a _{33}
\end{ array }\ right )$
```
Produces the following:

$$
\mathbf{F} = \left(\begin{array}{ccc} a_{11} & a_{12} & a_{13} \\ a_{21} & a_{22} & a_{23} \\ a_{31} & a_{32} & a_{33} \end{array}\right)
$$

## **Floating Figures and Tables**

- $\bullet$  It is possible to instruct LAT<sub>F</sub>X to place tables and figures where the will look the "best", rather than typesetting it at its precise location in the text source.
- This is achieved through the use of the table and figure environments.
- These environments also automatically number tables/figures and let you define references to them using \label.
- Another advantage to these environments is that a list of tables/list of figures can be automatically generated.
- We'll look at tables first...

• In the most basic form, you just place your entire tabular environment within the table environment. To get auto-numbering and captioning, use \caption:

```
\ begin { table }
\ begin { center }
\ begin { tabular }{ lcp {2 in }}
Subject & Course Number & Description \\
CMPT& 115& Principles of Computer Science.
Introduces more of the basic concepts of
computer science .\\
CMPT & 461& Intractable problems and models of
computation .\\
\ end { tabular }
\ end { center }
\ caption { Some courses to be taught in 2004 -2005 W}
\ label { classtable }
\ end { table }
```
元素

## **Floating Tables**

• The source on the previous page typesets:

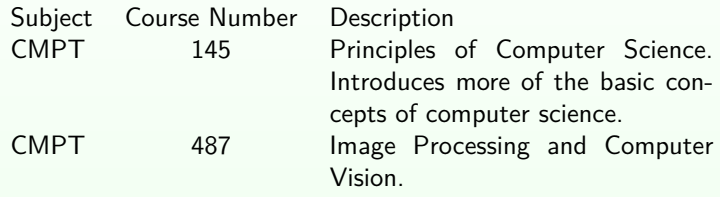

Table 1: Some courses to be taught in 2004-2005W

• Note: It is very important that the *\label* command appear after the \caption command.

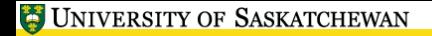

- Take the table you made in workfiles/table.tex and enclose it in a table environment. Also center it if you wish.
- Add a caption and a label. Remember the label must appear after the caption and the caption must be outside the tabular environment, but inside the table environment.
- References can be forward! Place a sentence *before* the table in the source that uses  $\ref{t}$  to refer to the table number before it is "declared".
- When adding a forward reference, one must run LAT<sub>E</sub>X twice before the reference will be correctly displayed (a warning will be issued during the first run).

# **Floating Figures**

- The figure environment works just like the table environment except it uses a different numbering counter.
- There is actually nothing stopping you from putting figures in table environments and tables in figure environments. The only difference is in the captions.
- We will see now how to include images. When using pdflatex, you can include images in JPEG, PNG, or PDF formats.

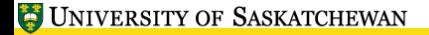

- To import images, we need to load the graphicx package.
- A *package* is just an "extension" to LAT<sub>F</sub>X.
- To load the graphicx package, we place the following line in the preamble:

```
\ usepackage { graphicx }
```
- Inclusion of this package defines a command called \includegraphics.
- The basic usage of this command is

```
\ includegraphics {filename }
```
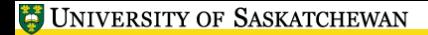

小豆酥

# **Floating Figures**

Let's open up workfiles/figs.tex to examine more closely how this works.

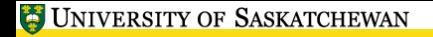

• Sometimes LAT<sub>E</sub>X will make a really bad decision about where to put floating figures. To force  $\langle \text{HT}_{\mathsf{F}} \times \rangle$  to place a figure/table exactly where it is defined in the source, add the optional [h] argument:

 $\begin{bmatrix} \begin{array}{ccc} \begin{array}{ccc} \end{array} & \begin{array}{ccc} \end{array} & \begin{array}{ccc} \end{array}$ 

• If you really mean it use

 $\begin{bmatrix} \begin{bmatrix} \begin{bmatrix} \end{bmatrix} & \begin{bmatrix} \end{bmatrix} &$ 

• LAT<sub>E</sub>X will not span tabular environments across a page break. If you need this feature, you need to use the longtable package.

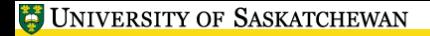

有正版

#### **Other Numbered Environments**

- The amsmath package can be used to define automatically numbered environments for definitions, examples, theorems, etc.
- $\bullet$  \label and \ref can be used with these, just as with figures.

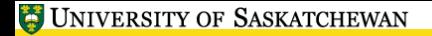

### **Other Numbered Environments**

Define a numbered environment:

```
\ usepackage { amsmath }
...
\ newtheorem {environment name }{label text }
```
- First argument is the name of the environment; label text gets typeset before the environment's assigned number.
- Some document classes pre-define such environments for definitions, examples, or theorems.

### **Other Numbered Environments**

<span id="page-19-0"></span>• Try adding a numbered definition to your figs.tex:

```
\ newtheorem { definition }{ Definition }
\ begin { definition }
This is the best definition .
\end{ definition }
```
- **•** Don't forget to load the amsmath package in the preamble.
- Try putting a **\label** command within the definition environment; then add a  $\ref$  command somewhere to reference it.